# Schnellstart Anleitung Teil 2

### Einstellungsmenü aktivieren

• Halten Sie die drei Tasten Pan PEQ Send für ca. 5 Sekunden gedrückt, bis die beiden LED-Ringe (1 und 8) zu blinken beginnen.

#### Extension Anzahl wählen

· Wählen Sie durch Drehen am ersten Ring (links), wie viele Extensions Sie anschließen.

3

1

#### Preset wählen

- · Wählen Sie durch Drehen am letzten Ring (rechts), welches Preset Sie benutzen möchten.
- · Bestätigen Sie Ihre Auswahl durch Klick auf einen der beiden Encoder.

## Presets

Diese Presets sind ab Werk auf dem Gerät installiert. Falls Sie weitere Presets benötigen, oder etwas ändern möchten, benutzen Sie bitte das beiliegende Programm "Asparion Configurator".

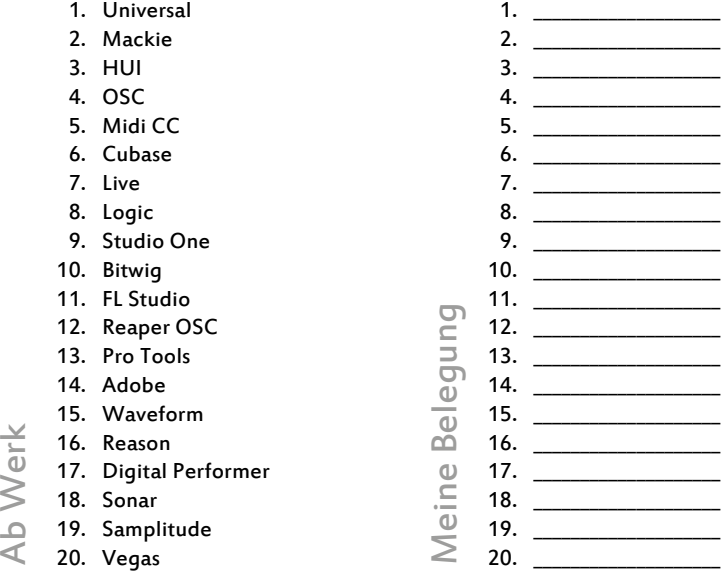

2